# Virtual Instrument - User Manual Version 1100

Martin Cejp

May 26, 2017

### 1 Introduction

This virtual instrument enables measurement of signal frequency, period, duty cycle, as well as the ratio of two frequencies and the phase shift between two signals.

The complete solution was developed at Laboratory of Videometry, Department of Measurement, Faculty of Electrical Engineering, Czech Technical University in Prague under the supervision of doc. Ing. Jan Fischer, CSc.

## 2 Installation

The application is provided in source and binary (Windows 32-bit) packages. When using the binary build, the application itself doesn't require any installation. However, depending on the operating system used, it may be necessary to install a hardware driver. The supported operating systems are summarized in table [1.](#page-0-0)

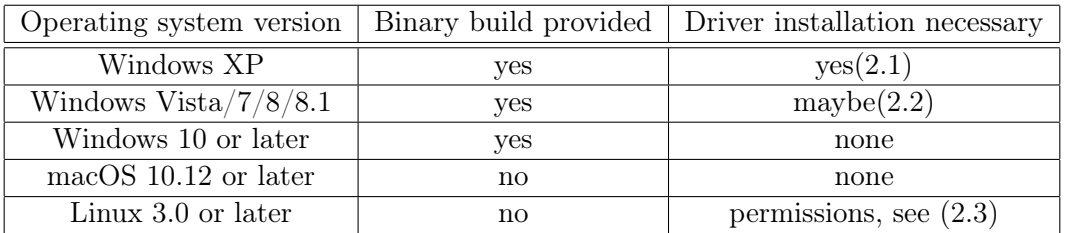

<span id="page-0-0"></span>Table 1: Supported operating systems

#### <span id="page-0-1"></span>2.1 Installation on Windows XP

Windows XP doesn't ship with a USB CDC driver. It is recommended to use the software package provided at <http://www.st.com/en/development-tools/stsw-stm32102.html>. After installing this package, the device should be recognized automatically.

#### <span id="page-1-0"></span>2.2 Installation on Windows Vista/7/8/8.1

Windows Vista should automatically install the required driver provided by STMicroelectronics through Windows Update.

#### <span id="page-1-1"></span>2.3 Installation on Linux

No driver is required on Linux-based systems, however it may be necessary to add a Udev rule to make the device accessible to non-root users.

The location of Udev configuration varies with distribution. For example, on Fedora 25 a file can be created at /etc/udev/rules.d/99-universalcounter.rules with the following contents:

```
SUBSYSTEMS == "usb", ATTRS{idVendor} == "0483", ATTRS{idProduct} == "5740", \
ENV{ID_MM_DEVICE_IGNORE}="1", \
MODE :="0666"
```
This ensures that the operating system will not attempt to use the device as a data modem and that the device will be available to all users.

### 3 Usage

#### 3.1 Pin configuration - F042 Nucleo-32

The pins on the board are designated as follows:

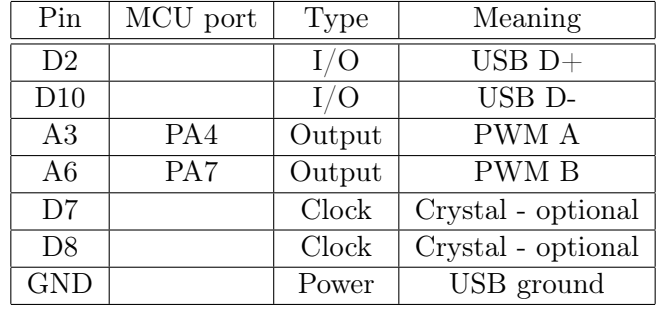

Additionally, depending on the selected measurement mode, additional signals need to be connected:

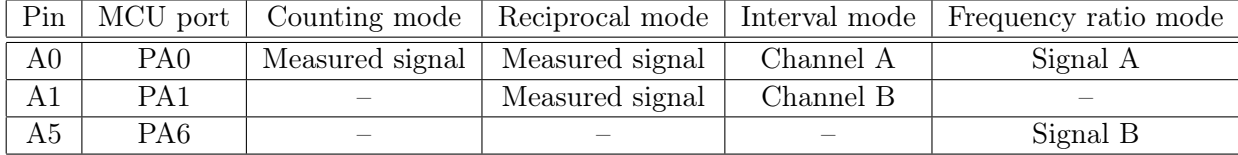

## 3.2 Pin configuration - F042 TSSOP20

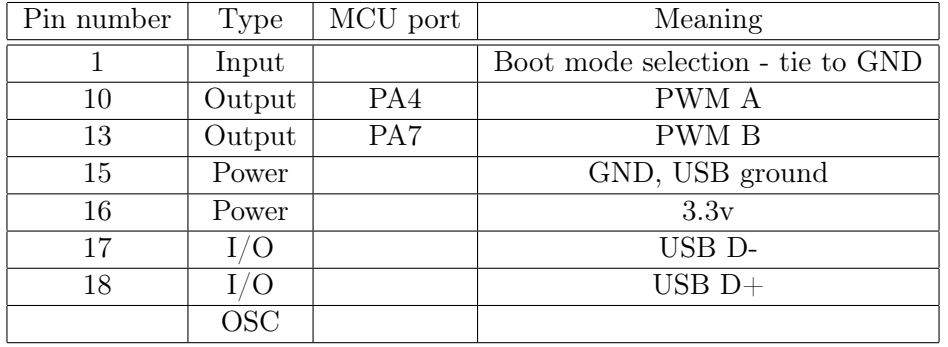

The pins on the board are designated as follows:

Additionally, depending on the selected measurement mode, additional signals need to be connected:

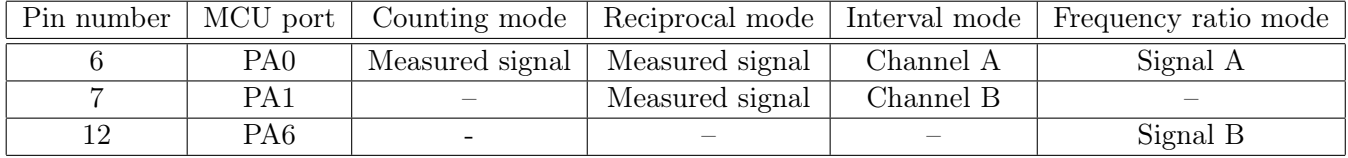